- Log into your account through IAM to be able to access **My Favorite** service.
- Click on your name on top right corner, then from the drop down list press on **My favorite** to view all your favorite services.

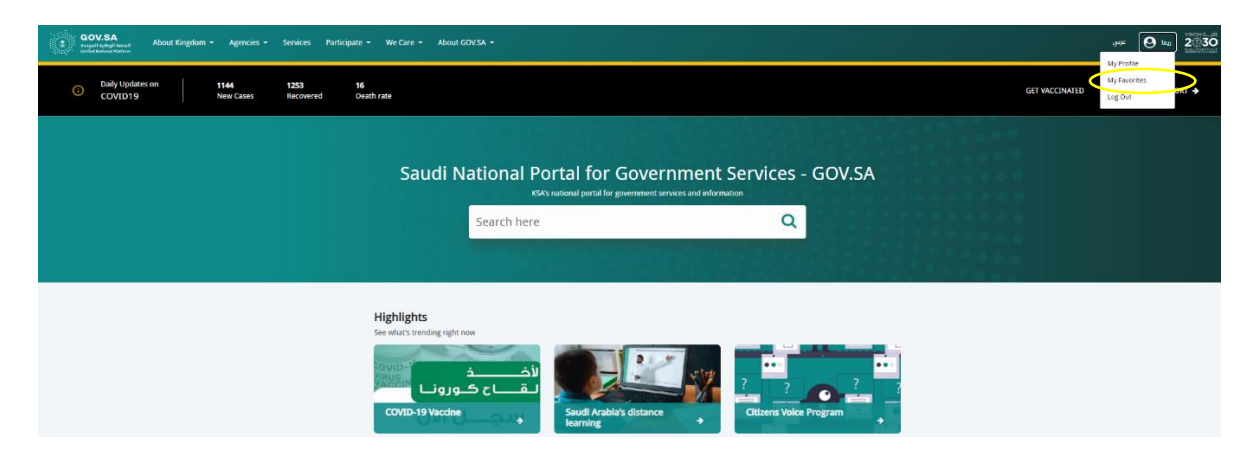

**My Favorite Service** page:

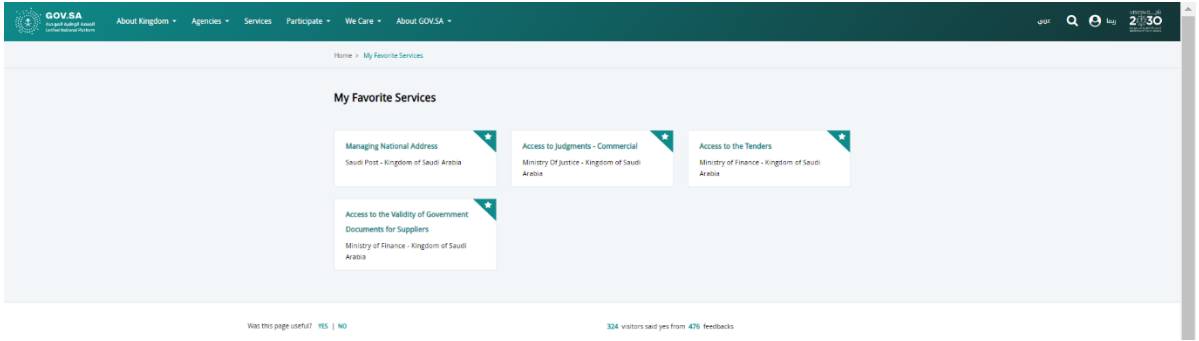

• **To add services** as a favorite service: go to the service directory , choose the service and click on add to favorites..

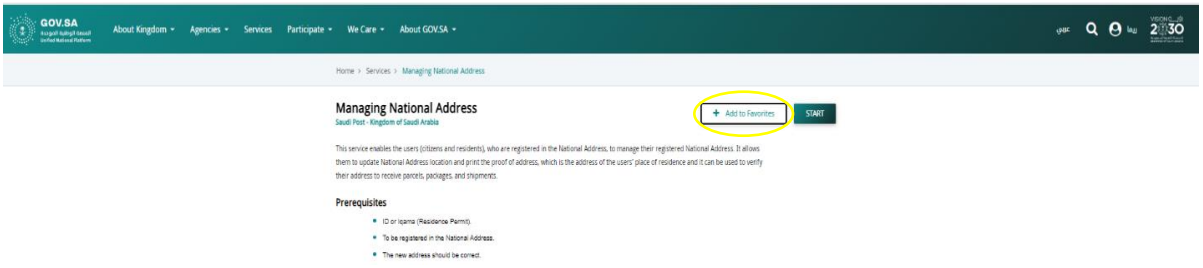

• **To unfavorite service:** go to the service and click on added to favorite.

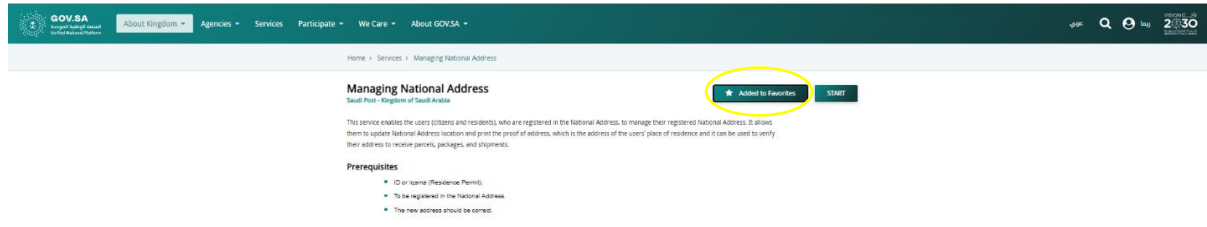